## УДК 528.9 DOI: 10.15827/2311-6749.18.1.1

## *РЕДАКТОР JOSM ДЛЯ АКТУАЛИЗАЦИИ КАРТ OPENSTREETMAP*

*Е.А. Воронцов, студент, ya.vorontsov1994@yandex.ru; Ю.А. Нилов, студент, nilov.yuriy96@mail.ru; Л.А. Степанова, к.т.н., доцент, lusitver@gmail.com (Тверской государственный технический университет, наб. Аф. Никитина, 22, г. Тверь, 170026, Россия)*

В работе даны основные сведения о краудсорсинговом картографическом сервисе OpenStreetMap и методах обновления и редактирования в нем пространственной информации. Описана технология редактирования обширной затверецкой территории города Твери в редакторе JOSM по спутниковым снимкам. При обследовании местности и сравнении с публичной картой OpenStreetMap обнаружено отсутствие на карте множества новых улиц и домов. Приведены результаты редактирования. Сформулирована последовательность этапов обновления публичной карты OpenStreetMap.

*Ключевые слова: карта OpenStreetMap, редактор JOSM, структура данных OSM, атрибуты объекта, обследование местности.*

Некоммерческий картографический проект OpenStreetMap (OSM) (openstreetmap.org) по созданию силами пользователей Интернета подробной свободной и бесплатной географической карты мира стартовал в Великобритании в 2004 году. В 2008 году на форуме был организован русскоязычный раздел, что позволило создать российский проект (openstreetmap.ru). Карты OpenStreetMap двухмерные, без отображения высот над уровнем моря. Для их создания могут использоваться данные с персональных GPS-трекеров, аэрофотоснимки, видеозаписи, спутниковые снимки, панорамы улиц и знания человека. На конец декабря 2017 года количество зарегистрированных пользователей OSM составило 4,59 миллиона [1]. Каждый участник сообщества OSM видит свой вклад в развитие общего дела – уточнение карты местности.

Точность данных OSM поддерживается благодаря участникам из районов постоянного проживания; случайные или преднамеренные ошибки будут замечены другими участниками, проанализированы и откорректированы. В OSM хранится вся история изменений, поэтому текущее состояние данных может быть сверено с предыдущим по свойствам и по геометрии, а также любой объект может быть возвращен к предыдущему состоянию на любую дату.

Главной целью проекта является построение не собственно карты, а БД, содержащей сведения о точках на земной поверхности. На основе наполненной в рамках проекта БД можно создавать карты различного вида (например навигационные) и другие сервисы. Структурно БД состоит из трех групп таблиц [2]:

– вид объекта; включает данные, описывающие в виде иерархической связи сам объект как некую пространственную сущность с известными координатами всех частей объекта;

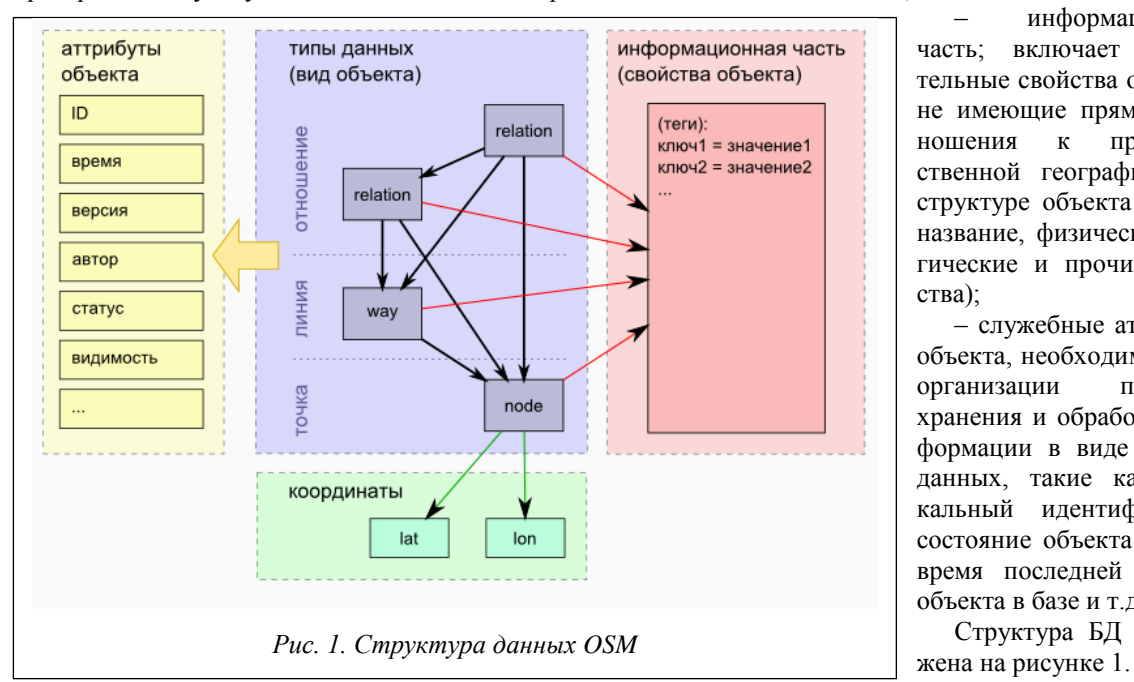

– информационная часть; включает описательные свойства объекта, не имеющие прямого отношения к пространственной географической структуре объекта (адрес, название, физические, логические и прочие свойства);

– служебные атрибуты объекта, необходимые для организации процесса хранения и обработки информации в виде набора данных, такие как уникальный идентификатор, состояние объекта в базе, время последней правки объекта в базе и т.д.

Структура БД изобра-

В работе для внесения новых сведений в OSM использован расширяемый редактор JavaOpen-StreetMap с открытым исходным кодом, написанный на Java (JOSM). Работа с редактором начинается с предварительной бесплатной регистрации. JOSM поддерживает загрузку спутниковых снимков, данных OSM как из локальных файлов, так и из интернет-источников и позволяет редактировать данные OSM (точки, линии и отношения) и их теги [3]. Установка редактора на компьютер не вызывает сложностей, после его запуска необходимо загрузить конкретный фрагмент территории с общедоступной карты OSM (рис. 2). Для редактирования была выбрана территория города Твери по улице Кутузова и расположенного рядом жилого комплекса Исаевский. При обследовании местности было выяснено, что на публичной карте OSM отсутствовали дома, нумерация домов, часть дорог и улиц.

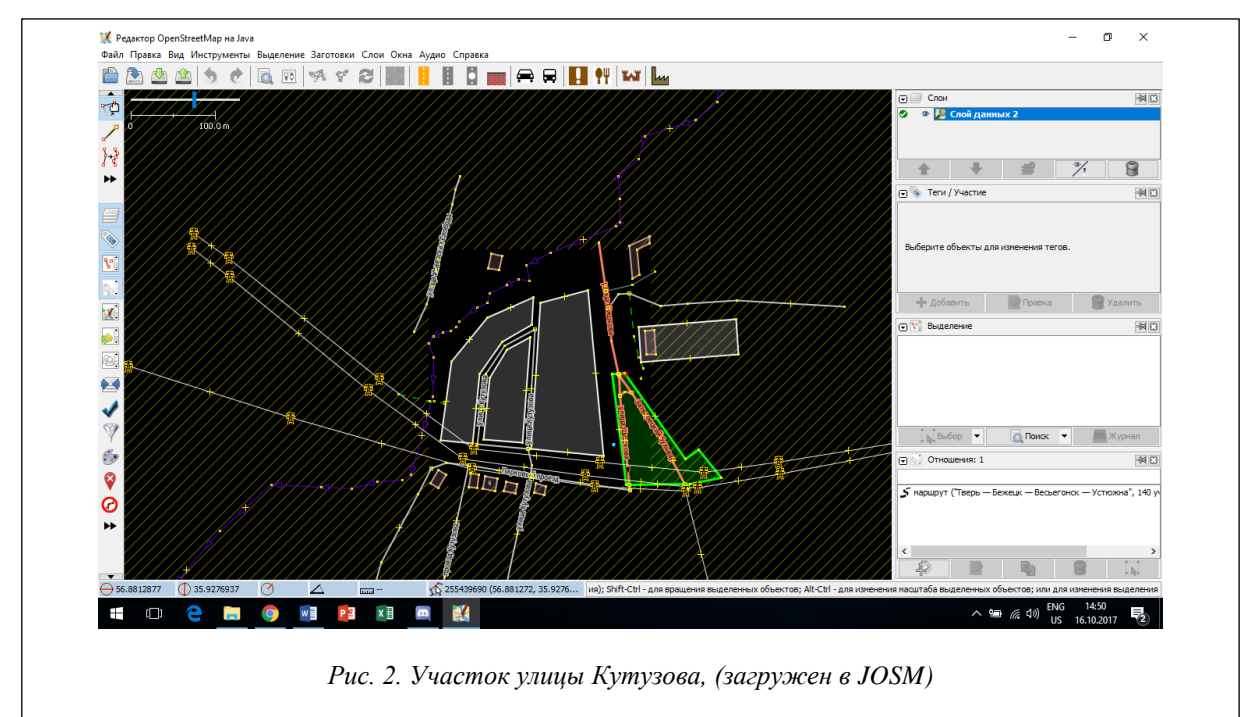

Через пункт меню «Слои» подгружался спутниковый снимок Bing, по которому в дальнейшем выполнялась отрисовка неотраженных объектов (рис. 3).

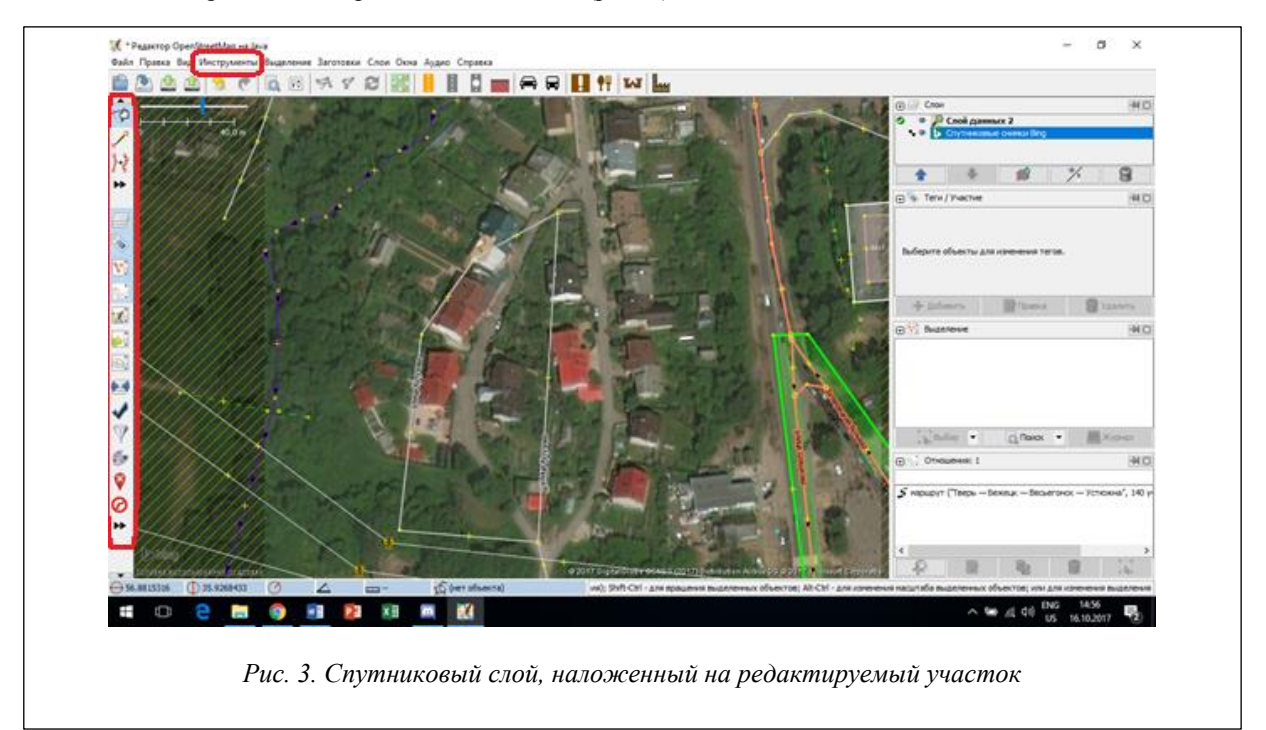

До начала редактирования следует проверить смещение с GPS-треками, то есть несовпадение границ картографических объектов OSM (дорог, зданий, рек и т.п.) с изображениями на снимке. При обнаружении расхождения необходимо провести совмещение при помощи вкладки «Настроить смещение снимка». После отрисовки по контурам снимка каждого нового объекта через базовый набор тегов для него добавляется текстовая информация (рис. 4).

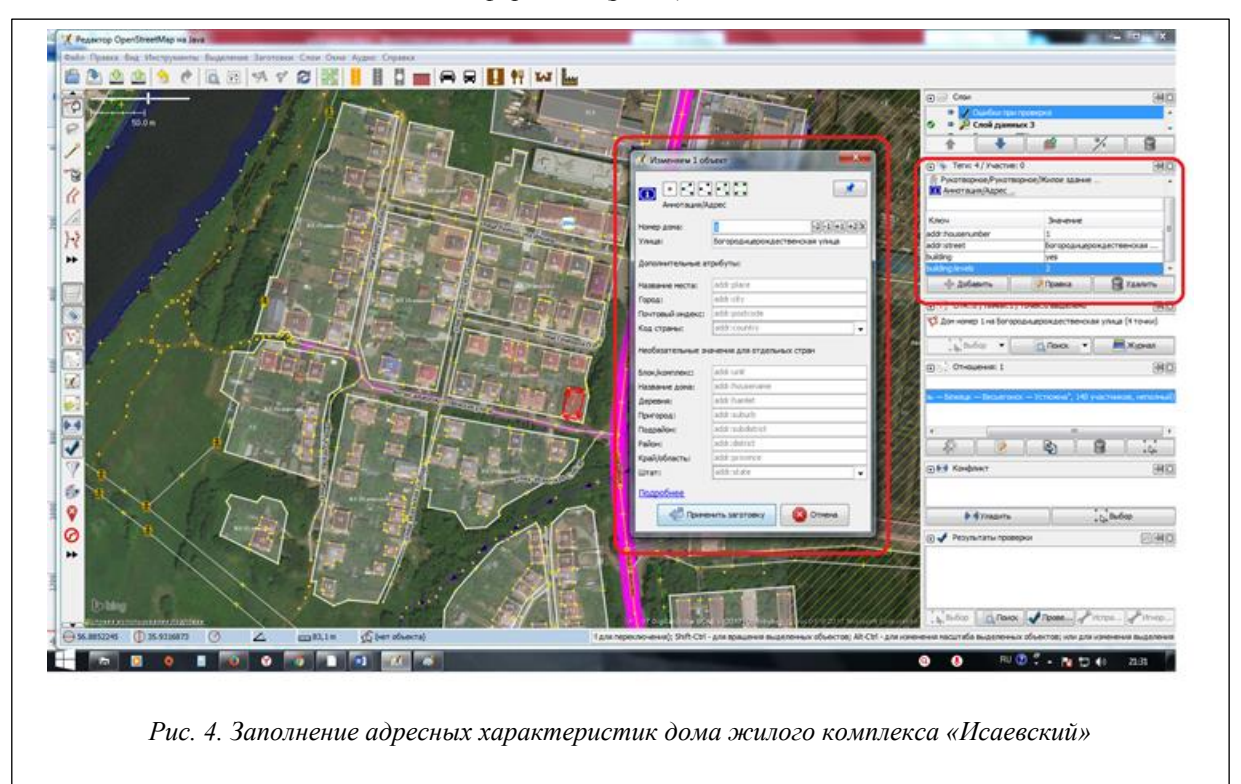

Границы землепользований в жилом комплексе обрисовываются через создание мультиполигонов из раздела «Инструменты». Аналогично заполняются теги, выполняется проверка на наличие ошибок (рис. 5).

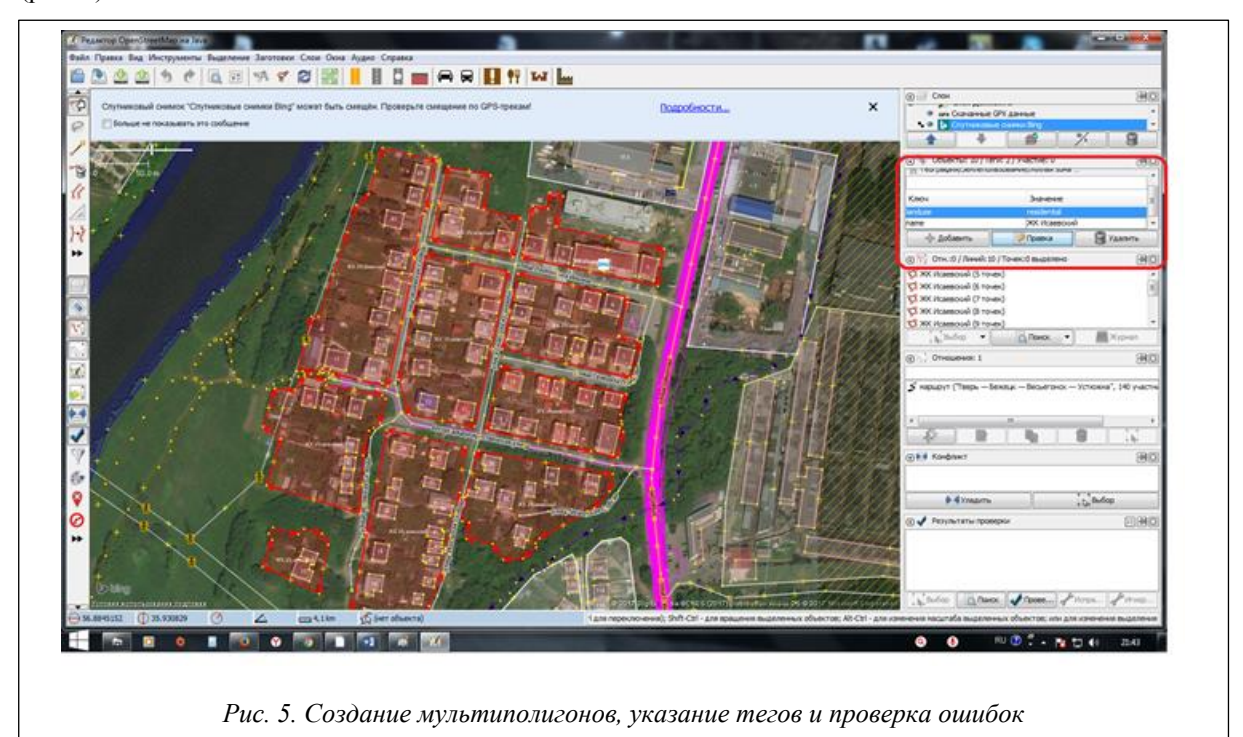

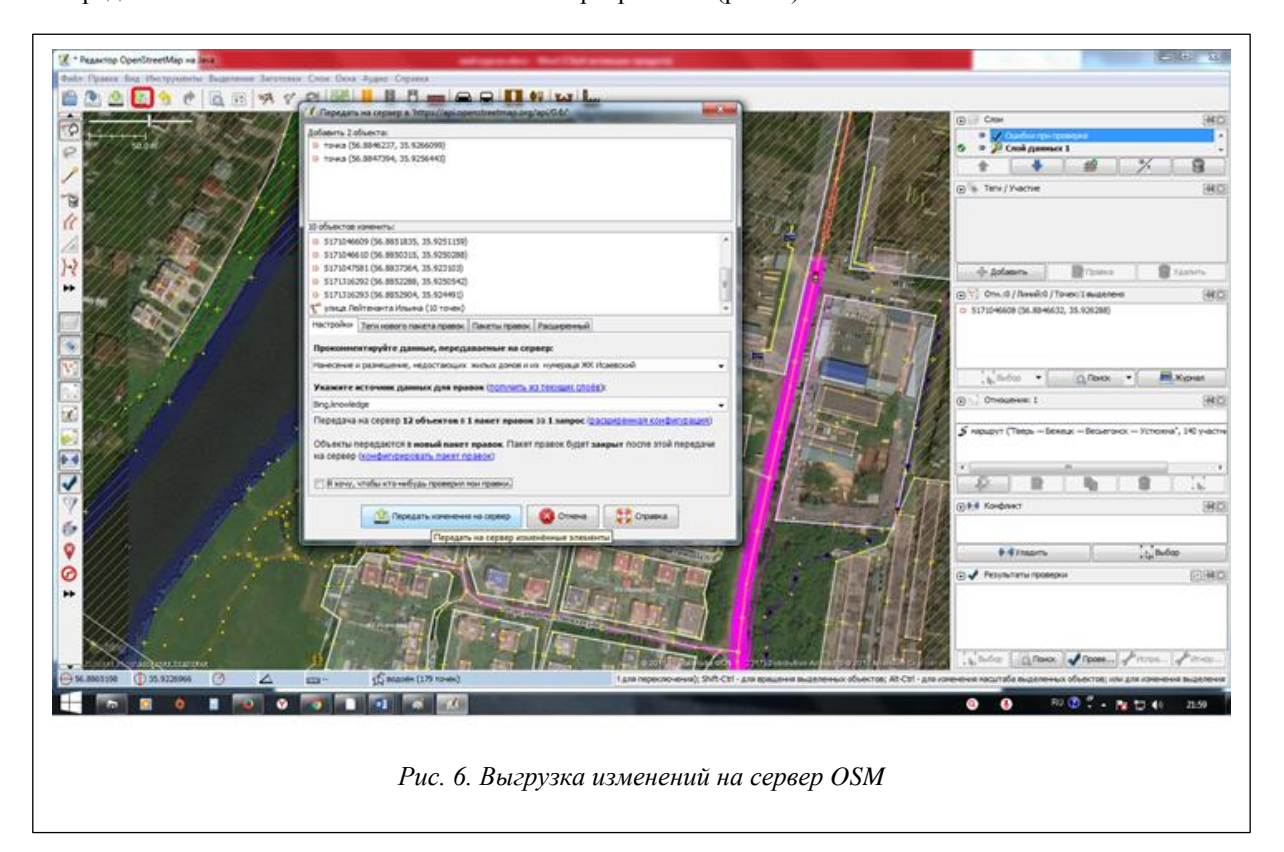

Сравним две территории до и после редактирования. На рисунках 7 и 8 приведен участок улицы Кутузова. Всего в общей сложности было изменено около 20 объектов и добавлено более 40.

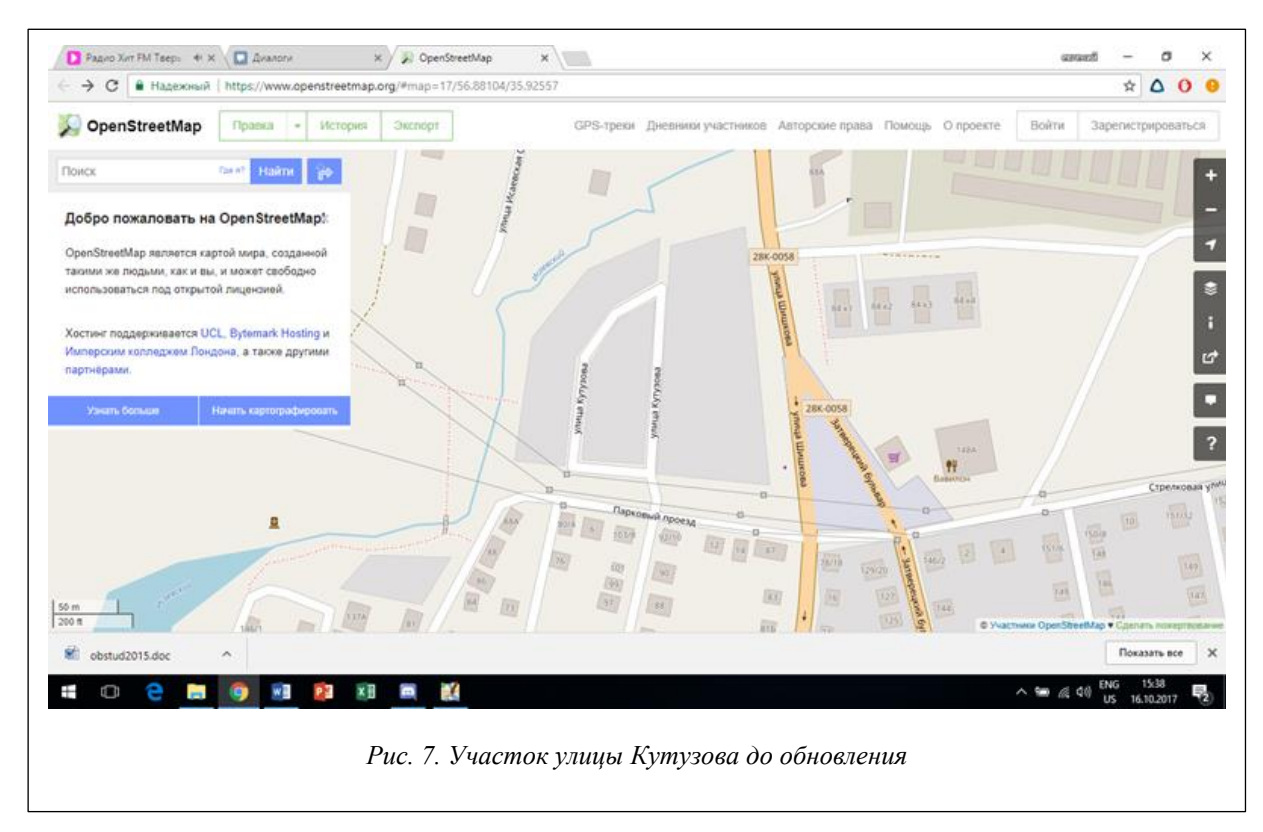

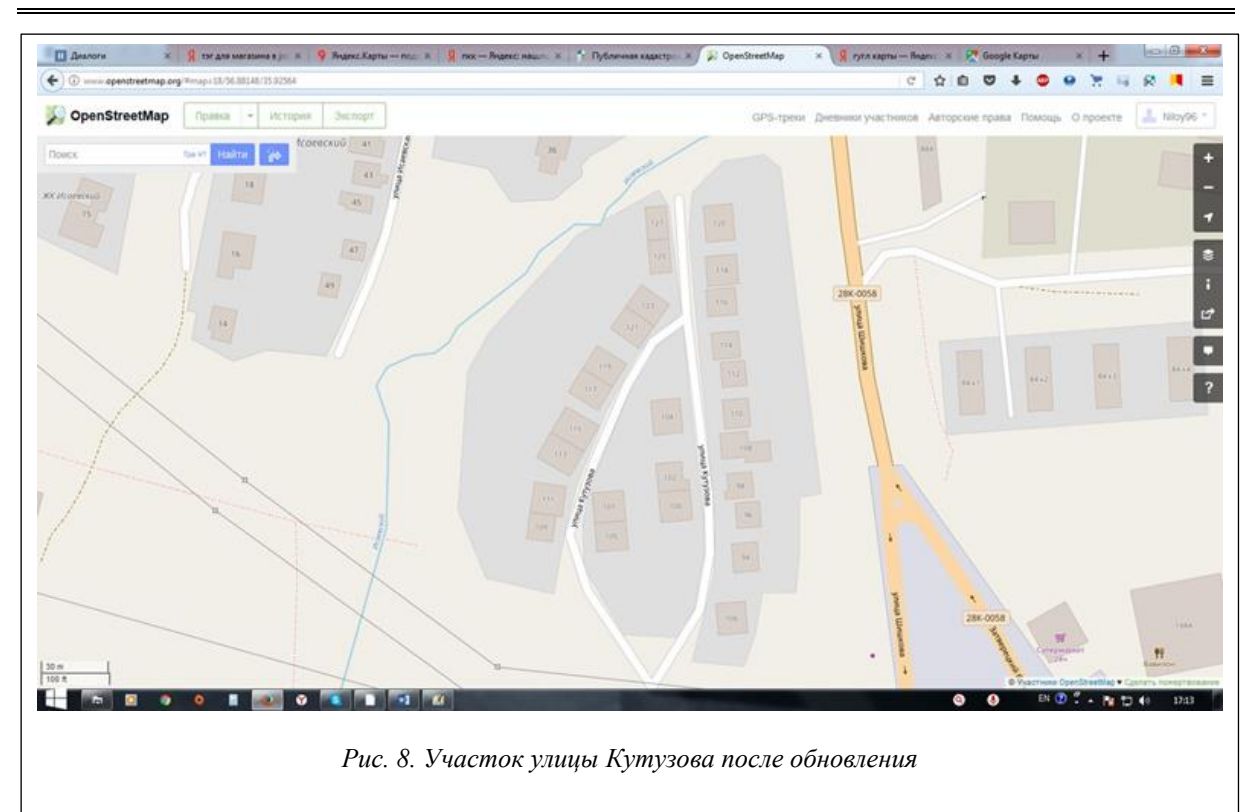

Изменения в жилом комплексе «Исаевский» отображены на рисунках 9 и 10. Были отредактированы 349 точек и 24 линии, а именно 28 зданий, 6 улиц и 8 полигонов, обозначающих примерное расположение границ домовладений.

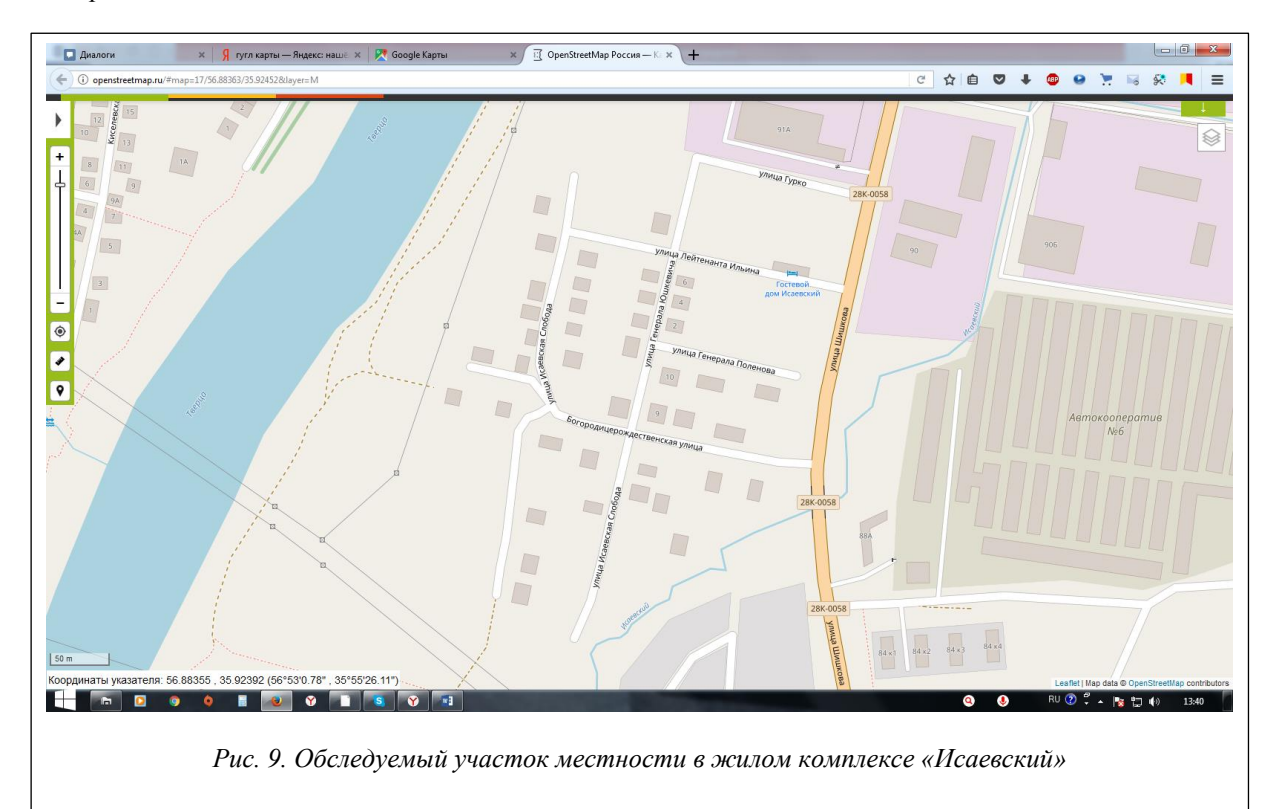

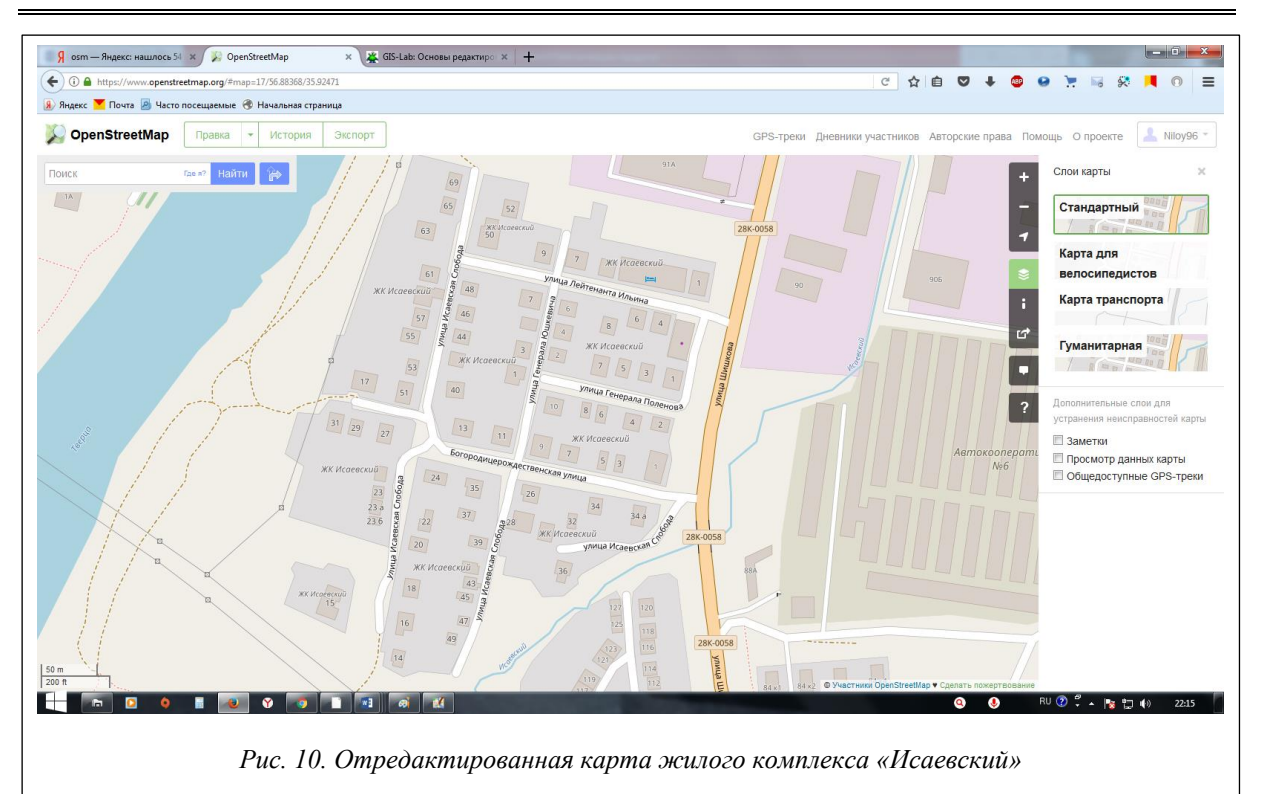

Выгрузку новых данных на сервер проверяет региональный системный администратор по работе с картами OSM, который может указать на ошибки и посоветовать исправления. Вступление в силу редактирования длится от двух часов до нескольких дней (в рассматриваемом случае два дня).

Подводя итог, сформулируем алгоритм редактирования данных на картографическом сервисе OSM по спутниковому снимку:

– обследование участка местности для редактирования;

– копирование в редактор JOSM карты выбранного участка;

– редактирование участка при помощи панели инструментов;

– наложение на редактируемый участок спутникового снимка Bing;

– корректировка точек и внесение текстовых характеристик через теги;

– выгрузка измененного участка в публичную карту OSM.

Несомненно, OSM по сравнению с другими картографическими сервисами отличается спутниковыми снимками высокого качества (данные Bing Maps), поставляемыми для OSM c 2010 г. на бесплатной основе компанией Microsoft. С 2017 г. компания Digital Globe сделала свои снимки, поступающие со спутников сверхвысокого разрешения (до 50 метров), доступными для пользователей OSM [4].

В октябре 2017 г. в департаменте транспорта Москвы обсудили возможность использования открытых данных OSM для составления картосхем системы транспортной навигации столицы [5].

## *Литература*

1. OpenStreetMap stats report run at 2017-12-26. URL: http://www.openstreetmap.org/stats/data\_stats.html (дата обращения: 26.12.2017).

2. Структура данных: разделение структуры данных на группы // Проект OpenStreetMap. 2017. URL: <https://habrahabr.ru/post/146503/> (дата обращения: 27.12.2017).

3. Основы редактирования данных OpenStreetMap в JOSM. URL:<http://gis-lab.info/qa/josm-start.html> (дата обращения: 27.12.2017).

4. OpenStreetMap: подробные снимки Земли. URL: http://open.gov.ru/events/5516374/ html (дата обращения: 17.12.2017).

5. Сервис OpenStreetMap может стать основой для создания картосхем системы транспортной навигации Москвы. URL: http://www.mskagency.ru/materials/2708697 html (дата обращения: 17.12.2017).